IBM® Tivoli® Netcool/OMNIbus Simnet Probe 7.0

Reference Guide August 22, 2014

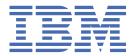

# Note Before using this information and the product it supports, read the information in Appendix A, "Notices and Trademarks," on page 7.

#### **Edition notice**

This edition (SC27-2300-04) applies to version 7.0 of IBM Tivoli Netcool/OMNIbus Simnet Probe and to all subsequent releases and modifications until otherwise indicated in new editions.

This edition replaces SC23-2300-03.

#### © Copyright International Business Machines Corporation 2006, 2014.

US Government Users Restricted Rights – Use, duplication or disclosure restricted by GSA ADP Schedule Contract with IBM Corp.

# **Contents**

| Document control page                                 | v |
|-------------------------------------------------------|---|
| Chapter 1. Simnet Probe                               |   |
| Summary                                               | 1 |
| Installing probes                                     | 2 |
| Data acquisition                                      | 2 |
| Unicode Transformation Format (UTF-8) mode on Windows |   |
| Event file format                                     |   |
| Properties and command line options                   |   |
| Elements                                              | 4 |
| Static elements                                       | 4 |
| Dynamic elements                                      | 5 |
| Error messages                                        | 5 |
|                                                       |   |
| Appendix A. Notices and Trademarks                    |   |
| Notices                                               |   |
| Trademarks                                            | 8 |

## **Document control page**

Use this information to track changes between versions of this guide.

The IBM Tivoli Netcool/OMNIbus Simnet Probe documentation is provided in softcopy format only. To obtain the most recent version, visit the IBM® Tivoli® Information Center:

 $\frac{\text{http://publib.boulder.ibm.com/infocenter/tivihelp/v8r1/index.jsp?topic=/com.ibm.tivoli.nam.doc/welcome_ptsm.htm}$ 

| Table 1. Document modification history |                      |                                                                                                    |
|----------------------------------------|----------------------|----------------------------------------------------------------------------------------------------|
| Document version                       | Publication date     | Comments                                                                                                    |
| SC27-2300-00                           | August 22,<br>2008   | First IBM publication.                                                                                                    |
| SC27-2300-01                           | December 31,<br>2008 | Summary table updated.  IPv6 support information added.  FIPS information added.  Installation section added.                                                                                                    |
| SC27-2300-02                           | October 31,<br>2009  | Guide updated to describe running the probe in UTF-8 mode on Windows.  "Summary" on page 1 updated.  "Unicode Transformation Format (UTF-8) mode on Windows" on page 3 added.  "Properties and command line options" on page 4 updated.  Description for the <b>-utf8enabled</b> command line option added. |
| SC27-2300-03                           | March 31,<br>2011    | Installation section replaced by <u>"Installing probes" on page 2</u> .                                                                                                    |
| SC27-2300-04                           | August 22,<br>2014   | Note added to explain that the Simnet Probe is bundled with Netcool/OMNIbus V7.4.0 and V8.1.                                                                                                    |

# **Chapter 1. Simnet Probe**

The Simnet Probe allows for the automatic generation of incidents to simulate network events. The Simnet Probe is used extensively to test new automations and tools, and to generate events for demonstrations and within the training environment. The probe automatically generates events from a provided definition file. The probe runs on all Netcool/OMNIbus supported platforms. The Simnet Probe does not use either a device or an element manager.

**Note:** If you are running Netcool/OMNIbus V7.4.0 or V8.1, the Simnet Probe is bundled with the Netcool/OMNIbus package. If you are running Netcool/OMNIbus V7.3.0 or V7.3.1, the Simnet Probe must be downloaded from the Passport Advantage website.

This guide contains the following sections:

- "Summary" on page 1
- "Installing probes" on page 2
- "Data acquisition" on page 2
- "Event file format" on page 3
- "Properties and command line options" on page 4
- "Elements" on page 4
- "Error messages" on page 5

#### **Summary**

Each probe works in a different way to acquire event data from its source, and therefore has specific features, default values, and changeable properties. Use this summary information to learn about this probe.

The following table provides a summary of the Simnet Probe.

| Table 2. Summary      |                                                                                                    |  |
|-----------------------|----------------------------------------------------------------------------------------------------|--|
| Probe target          | Network Simulator                                                                                                    |  |
| Probe executable name | <pre>nco_p_simnet (UNIX) nco_p_simnet.exe (Windows)</pre>                                                                                                    |  |
| Package version       | 7.0                                                                                                    |  |
| Probe supported on    | For details of supported operating systems, see the following Release Notice on the IBM Software Support Website:  https://www-304.ibm.com/support/docview.wss? uid=swg21410574 |  |
| Properties file       | <pre>\$OMNIHOME/probes/arch/simnet.props %OMNIHOME%\probes\arch\simnet.props</pre>                                                                                              |  |
| Rules file            | <pre>\$OMNIHOME/probes/arch/simnet.rules %OMNIHOME%\probes\arch\simnet.rules</pre>                                                                                              |  |
| Requirements          | An event file to configure the simulator.                                                                                                    |  |

| Table 2. Summary (continued)                       |                                                                                                    |  |
|----------------------------------------------------|----------------------------------------------------------------------------------------------------|--|
| Connection method                                  | Random event generator                                                                                                    |  |
| Remote connectivity                                | No                                                                                                    |  |
| Multicultural support                              | Not Available                                                                                                    |  |
| Peer-to-peer failover functionality                | Available                                                                                                    |  |
| IP environment                                     | IPv4 and IPv6                                                                                                    |  |
| Federal Information Processing<br>Standards (FIPS) | IBM Tivoli Netcool/OMNIbus uses the FIPS 140-2 approved cryptographic provider: IBM Crypto for C (ICC) certificate 384 for cryptography. This certificate is listed on the NIST website at http://csrc.nist.gov/groups/STM/cmvp/documents/140-1/1401val2004.htm. For details about configuring Netcool/OMNIbus for FIPS 140-2 mode, see the IBM Tivoli Netcool/OMNIbus Installation and Deployment Guide. |  |

## **Installing probes**

All probes are installed in a similar way. The process involves downloading the appropriate installation package for your operating system, installing the appropriate files for the version of Netcool/OMNIbus that you are running, and configuring the probe to suit your environment.

The installation process consists of the following steps:

1. Downloading the installation package for the probe from the Passport Advantage Online website.

Each probe has a single installation package for each operating system supported. For details about how to locate and download the installation package for your operating system, visit the following page on the IBM Tivoli Knowledge Center:

http://www-01.ibm.com/support/knowledgecenter/SSSHTQ/omnibus/probes/all\_probes/wip/reference/install\_download\_intro.html

2. Installing the probe using the installation package.

The installation package contains the appropriate files for all supported versions of Netcool/OMNIbus. For details about how to install the probe to run with your version of Netcool/OMNIbus, visit the following page on the IBM Tivoli Knowledge Center:

http://www-01.ibm.com/support/knowledgecenter/SSSHTQ/omnibus/probes/all\_probes/wip/reference/install\_install\_intro.html

3. Configuring the probe.

This guide contains details of the essential configuration required to run this probe. It combines topics that are common to all probes and topics that are peculiar to this probe. For details about additional configuration that is common to all probes, see the *IBM Tivoli Netcool/OMNIbus Probe and Gateway Guide*.

## **Data acquisition**

Each probe uses a different method to acquire data. Which method the probe uses depends on the target system from which it receives data.

The Simnet Probe is a network simulator that creates events to forward into the Netcool/OMNIbus system. It is useful for checking connectivity and testing without reference to real probes and management platforms.

The probe reads an event file that contains a list of names of simulated machines and two integer parameters. These integer parameters control which type of device this name is simulating and the random behavior of the simulated device. The Simnet Probe cycles through the list of devices every second.

The Simnet Probe generates Link Up, Link Down, Disk Space, Machine Reset, and other simple

Data acquisition is described in the following topics:

• "Unicode Transformation Format (UTF-8) mode on Windows" on page 3

## **Unicode Transformation Format (UTF-8) mode on Windows**

Unicode Transformation Format (UTF-8) encoding is a variable length character encoding for Unicode. It can represent any character in the Unicode standard.

If you are running the probe on a Windows machine and want to use UTF-8 mode, you must set the utf8enabled command line option. This controls how the inputs to the probe (for example, the properties file, rules file, and event stream) are encoded and how the probe encodes its output (for example, log files and events). When -utf8enabled is set to TRUE, these inputs are UTF8 encoded.

**Note:** This command line option is only used by the Windows version of this probe.

#### **Event file format**

Event file format instructs the probe on the type of event that the probe simulates and the percentage of simulation.

The event file format is as follows:

vmachine vtype vbias

Where vmachine is the name of the simulated machine, and vtype and vbias take values as described in the following table.

| Table 3. Event file format |                                                                                                    |                                                                                                    |  |
|----------------------------|----------------------------------------------------------------------------------------------------|----------------------------------------------------------------------------------------------------|--|
| vtype                      | Type of event                                                                                                    | How vbias is used                                                                                                    |  |
| 0                          | The probe simulates a device sending a Link Down followed by (after some time interval) a Link Up.                                                                                            | The vbias specifies the percentage probability of the device changing state from up to down, or down to up.                                                                                                    |  |
| 1                          | The probe simulates a system which goes online or offline with a short reboot time.                                                                                                    | The vbias specifies the percentage probability of the machine going offline.                                                                                                    |  |
| 2                          | The probe simulates a system whose disks are filling and emptying. Events are generated when this value goes over 75% and higher severity events are generated when this value goes over 95%. | The vbias specifies the percentage by which the simulated disk space changes during each cycle; for example, if you specify 5, the simulated disk space will be randomly consumed or freed by 5 percent during each cycle. |  |
| 3                          | The probe simulates a device with resetting ports. An event is generated with the port number of the port that was reset.                                                                     | The vbias specifies the percentage probability of any one of 8 ports on the device resetting.                                                                                                    |  |
| 4 and<br>above             | The probe simulates an unknown event; will currently generate an event every second.                                                                                                    | Not used; specify 0 in the EventFile.                                                                                                    |  |

## **Properties and command line options**

You use properties to specify how the probe interacts with the device. You can override the default values by using the properties file or the command line options.

The following table describes the properties and command line options specific to this probe. For information about default properties and command line options, see the *IBM Tivoli Netcool/OMNIbus Probe and Gateway Guide*, (SC23-6373).

| Table 4. Properties and command line options |                           |                                                                                                    |  |
|----------------------------------------------|---------------------------|----------------------------------------------------------------------------------------------------|--|
| Property name                                | Command line option       | Description                                                                                                    |  |
| LogFile string                               | -logfile string           | Use this property to specify the path to the file that contains the configuration information for the Simnet Probe.                           |  |
|                                              |                           | The default is \$OMNIHOME/probes/arch/simnet.def on UNIX platforms and %OMNIHOME%\probes\arch\simnet.def on Windows platforms.                |  |
| TimeBetweenEvents string                     | -timebetweenevents string | Use this property to specify the time (in milliseconds) that the simulator waits between generating consecutive events.  The default is 1000. |  |
| N/A                                          | -utf8enabled string       | Use this command line option to control the encoding of data that is passed into, or generated by, the Windows version of the probe .         |  |
|                                              |                           | Set this command line option to TRUE to run the probe in UTF-8 mode.                                                                          |  |
|                                              |                           | The default is FALSE (which instructs the probe to use the default system code page).                                                         |  |

#### **Elements**

The probe breaks event data down into tokens and parses them into elements. Elements are used to assign values to ObjectServer fields; the field values contain the event details in a form that the ObjectServer understands.

Static and dynamic elements are described in the following topics:

- "Static elements" on page 4
- "Dynamic elements" on page 5

#### Static elements

The probe generates the same set of static elements for each event it receives.

The following table describes the elements that the Simnet Probe generates. Not all the elements described are generated for each event; the static elements that the probe generates depends upon the event type.

| Table 5. Static elements         |                                                                            |  |
|----------------------------------|----------------------------------------------------------------------------|--|
| Element name Element description |                                                                            |  |
| \$Agent                          | This element shows the name of the simulated agent.                        |  |
| \$DateString                     | This element contains the date at which the simulated event was generated. |  |
| \$Group                          | This element displays the group name of the simulated node.                |  |
| \$Node                           | This element shows the name of the simulated node.                         |  |
| \$ServiceLevel                   | This element contains the service level of the simulated event.            |  |
| \$Severity                       | This element indicates the severity of the simulated problem.              |  |
| \$Summary                        | This element contains the summary of the simulated problem.                |  |

## **Dynamic elements**

The dynamic elements that the probe generates are entirely dependent on the devices monitored.

The following table describes the elements that the Simnet Probe generates. Not all the elements described are generated for each event; the dynamic elements that the probe generates depends upon the event type.

| Table 6. Dynamic elements |                                                                                                    |  |
|---------------------------|----------------------------------------------------------------------------------------------------|--|
| Element name              | Element description                                                                                                    |  |
| \$PercentFull             | This element shows the percentage of disk space used on the simulated device. This is generated when a disk space event is generated. |  |
| \$PortNumber              | This element indicates the port on the simulated device that has failed. This is generated when a port failure event is generated.    |  |

## **Error messages**

Error messages provide information about problems that occur while running the probe. You can use the information that they contain to resolve such problems.

The following table describes the error messages specific to this probe. For information about generic error messages, see the IBM Tivoli Netcool/OMNIbus Probe and Gateway Guide, (SC23-6373).

| Table 7. Error messages                                  |  |                                                                 |  |
|----------------------------------------------------------|--|-----------------------------------------------------------------|--|
| Error Description Action                                 |  |                                                                 |  |
| Couldn't parse line There is an error in the event file. |  | Check that the lines in the event file are formatted correctly. |  |

| Table 7. Error messages (continued) |                                                                    |                                                                                                    |  |
|-------------------------------------|--------------------------------------------------------------------|----------------------------------------------------------------------------------------------------|--|
| Error                               | Description                                                        |                                                                                                    |  |
| Couldn't open event<br>file         | The event file is not present.                                     | Check that you have specified the correct path for the event file using the <b>LogFile</b> property. |  |
| Line too long                       | A line that appears in the event file is too long to be processed. | Check the format of the events in the event file.                                                    |  |
| Insufficient memory                 | There is not enough memory available to run the probe.             | Make more memory available.                                                                          |  |
| No events defined                   | There is a problem with the format of the event file.              | Check that the events in the event file are of the correct type.                                     |  |
| Unexpected event type               | There is a problem with the format of the event file.              | Check that the events in the event file are of the correct type.                                     |  |

# **Appendix A. Notices and Trademarks**

This appendix contains the following sections:

- Notices
- Trademarks

#### **Notices**

This information was developed for products and services offered in the U.S.A.

IBM may not offer the products, services, or features discussed in this document in other countries. Consult your local IBM representative for information on the products and services currently available in your area. Any reference to an IBM product, program, or service is not intended to state or imply that only that IBM product, program, or service may be used. Any functionally equivalent product, program, or service that does not infringe any IBM intellectual property right may be used instead. However, it is the user's responsibility to evaluate and verify the operation of any non-IBM product, program, or service.

IBM may have patents or pending patent applications covering subject matter described in this document. The furnishing of this document does not grant you any license to these patents. You can send license inquiries, in writing, to:

IBM Director of Licensing IBM Corporation North Castle Drive Armonk, NY 10504-1785 U.S.A.

For license inquiries regarding double-byte (DBCS) information, contact the IBM Intellectual Property Department in your country or send inquiries, in writing, to:

IBM World Trade Asia Corporation Licensing 2-31 Roppongi 3-chome, Minato-ku Tokyo 106-0032, Japan

The following paragraph does not apply to the United Kingdom or any other country where such provisions are inconsistent with local law: INTERNATIONAL BUSINESS MACHINES CORPORATION PROVIDES THIS PUBLICATION "AS IS" WITHOUT WARRANTY OF ANY KIND, EITHER EXPRESS OR IMPLIED, INCLUDING, BUT NOT LIMITED TO, THE IMPLIED WARRANTIES OF NON-INFRINGEMENT, MERCHANTABILITY OR FITNESS FOR A PARTICULAR PURPOSE. Some states do not allow disclaimer of express or implied warranties in certain transactions, therefore, this statement may not apply to you.

This information could include technical inaccuracies or typographical errors. Changes are periodically made to the information herein; these changes will be incorporated in new editions of the publication. IBM may make improvements and/or changes in the product(s) and/or the program(s) described in this publication at any time without notice.

Any references in this information to non-IBM Web sites are provided for convenience only and do not in any manner serve as an endorsement of those Web sites. The materials at those Web sites are not part of the materials for this IBM product and use of those Web sites is at your own risk.

IBM may use or distribute any of the information you supply in any way it believes appropriate without incurring any obligation to you.

Licensees of this program who wish to have information about it for the purpose of enabling: (i) the exchange of information between independently created programs and other programs (including this one) and (ii) the mutual use of the information which has been exchanged, should contact:

IBM Corporation Software Interoperability Coordinator, Department 49XA 3605 Highway 52 N Rochester, MN 55901 U.S.A.

Such information may be available, subject to appropriate terms and conditions, including in some cases, payment of a fee.

The licensed program described in this information and all licensed material available for it are provided by IBM under terms of the IBM Customer Agreement, IBM International Program License Agreement, or any equivalent agreement between us.

Any performance data contained herein was determined in a controlled environment. Therefore, the results obtained in other operating environments may vary significantly. Some measurements may have been made on development-level systems and there is no guarantee that these measurements will be the same on generally available systems. Furthermore, some measurements may have been estimated through extrapolation. Actual results may vary. Users of this document should verify the applicable data for their specific environment.

Information concerning non-IBM products was obtained from the suppliers of those products, their published announcements or other publicly available sources. IBM has not tested those products and cannot confirm the accuracy of performance, compatibility or any other claims related to non-IBM products. Questions on the capabilities of non-IBM products should be addressed to the suppliers of those products.

All statements regarding IBM's future direction or intent are subject to change or withdrawal without notice, and represent goals and objectives only.

All IBM prices shown are IBM's suggested retail prices, are current and are subject to change without notice. Dealer prices may vary.

This information is for planning purposes only. The information herein is subject to change before the products described become available.

This information contains examples of data and reports used in daily business operations. To illustrate them as completely as possible, the examples include the names of individuals, companies, brands, and products. All of these names are fictitious and any similarity to the names and addresses used by an actual business enterprise is entirely coincidental.

#### COPYRIGHT LICENSE:

This information contains sample application programs in source language, which illustrate programming techniques on various operating platforms. You may copy, modify, and distribute these sample programs in any form without payment to IBM, for the purposes of developing, using, marketing or distributing application programs conforming to the application programming interface for the operating platform for which the sample programs are written. These examples have not been thoroughly tested under all conditions. IBM, therefore, cannot guarantee or imply reliability, serviceability, or function of these programs.

Each copy or any portion of these sample programs or any derivative work, must include a copyright notice as follows:

© (your company name) (year). Portions of this code are derived from IBM Corp. Sample Programs. © Copyright IBM Corp. \_enter the year or years\_. All rights reserved.

If you are viewing this information softcopy, the photographs and color illustrations may not appear.

## **Trademarks**

IBM, the IBM logo, ibm.com, AIX, Tivoli, zSeries, and Netcool are trademarks of International Business Machines Corporation in the United States, other countries, or both.

Adobe, Acrobat, Portable Document Format (PDF), PostScript, and all Adobe-based trademarks are either registered trademarks or trademarks of Adobe Systems Incorporated in the United States, other countries, or both.

Intel, Intel Inside (logos), MMX, and Pentium are trademarks of Intel Corporation in the United States, other countries, or both.

Microsoft, Windows, Windows NT, and the Windows logo are trademarks of Microsoft Corporation in the United States, other countries, or both.

Java and all Java-based trademarks are trademarks of Sun Microsystems, Inc. in the United States, other countries, or both.

Linux is a trademark of Linus Torvalds in the United States, other countries, or both.

UNIX is a registered trademark of The Open Group in the United States and other countries.

Other company, product, or service names may be trademarks or service marks of others.

# 

SC27-2300-04

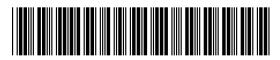